## Sharp Link: New Account Request

If you are new to Sharp Link and would like to start using it, you will need to request for a new account to be created. Follow the steps below to request for a new account to be added to Sharp Link. NOTE: If your Site is not currently using Sharp Link, you will first need to request for your site to be added to Sharp Link. See the "Sharp link: New Site Request" Tip Sheet.

## Try It Out

- 1. Launch link.sharp.com. (This site will be available March  $1<sup>st</sup>$ )
- 2. Or on Sharp.com/link click Log In (will be available March  $1<sup>st</sup>$ )
- 3. On the login screen, click Request New Account.

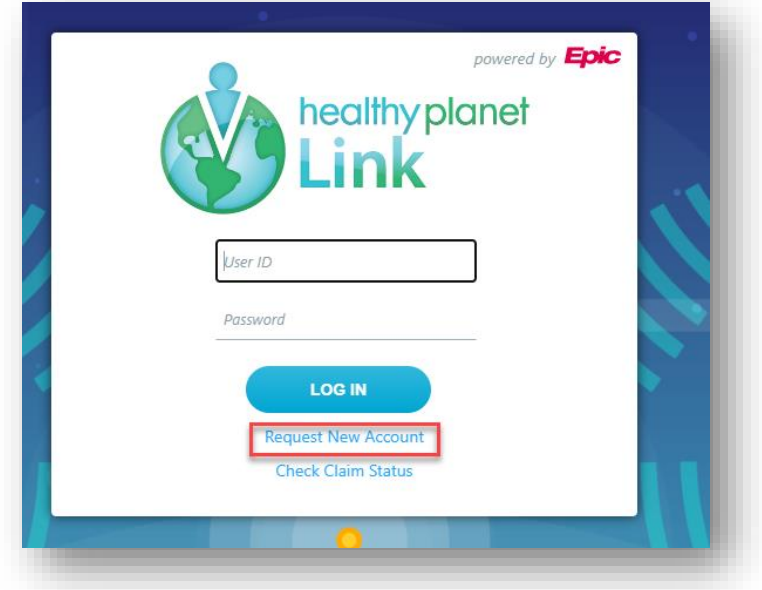

4. Click "Add a user to an existing site".

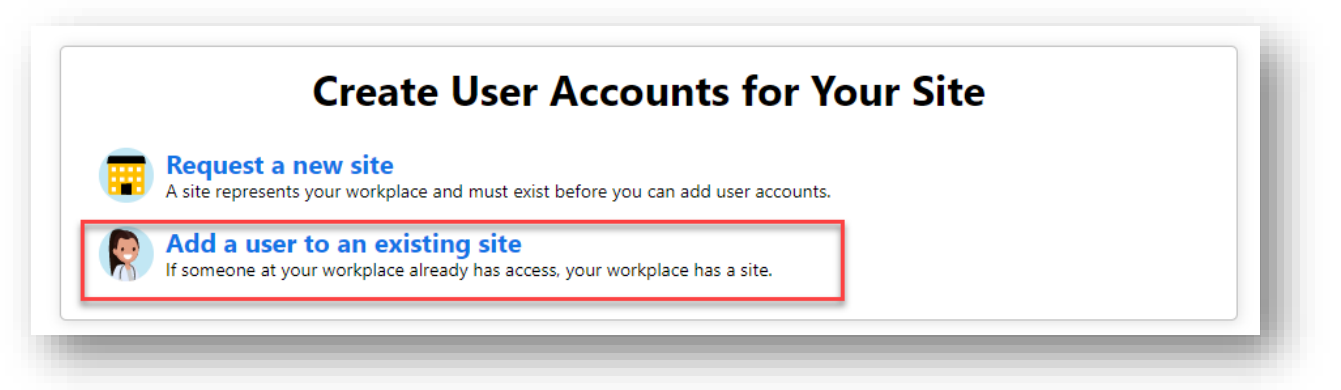

5. At the "Choose a type of user to create:" click the most appropriate type of option for the you user you want added to Sharp Link.

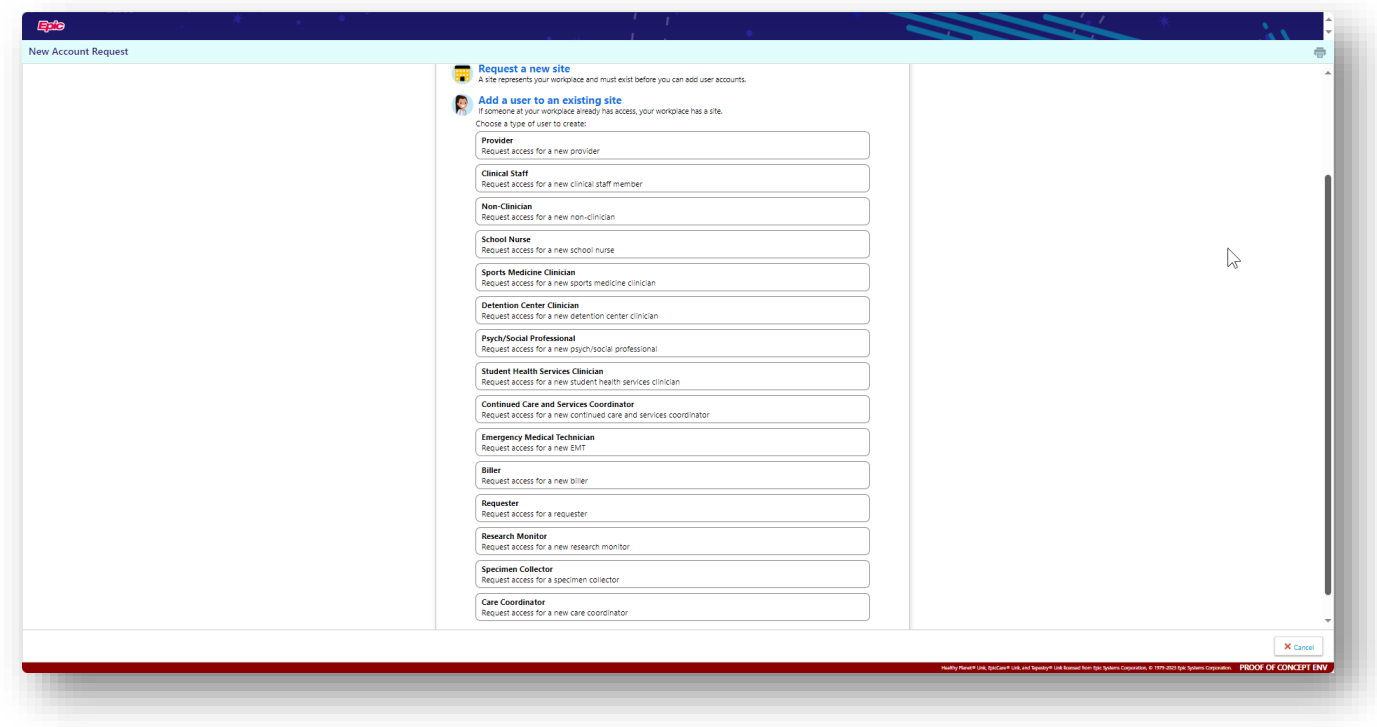

- 6. Complete the User Information form \*\*\*  $\bullet$  = required fields  $\bullet$  = requested but not required fields, then click Submit Request.
- 7. A Confirmation screen will display with next steps. Review confirmation and click OK.

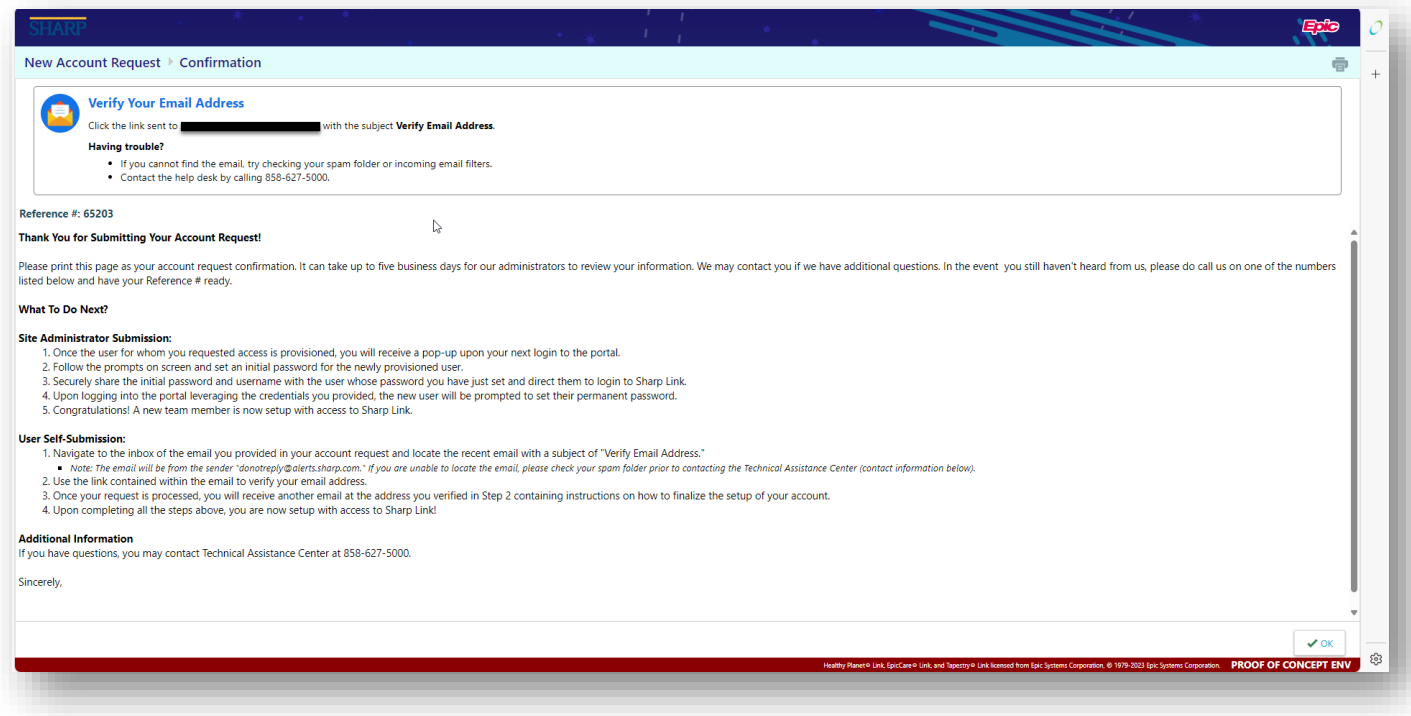

## You Can Also...

• Inquire with your designated Site Administrator about requesting a new user to be added